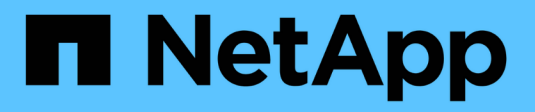

# **Vista di tutti i cluster**

SolidFire Active IQ

NetApp December 19, 2023

This PDF was generated from https://docs.netapp.com/it-it/solidfire-active-iq/task-active-iq-all-clustersview-overview.html on December 19, 2023. Always check docs.netapp.com for the latest.

# **Sommario**

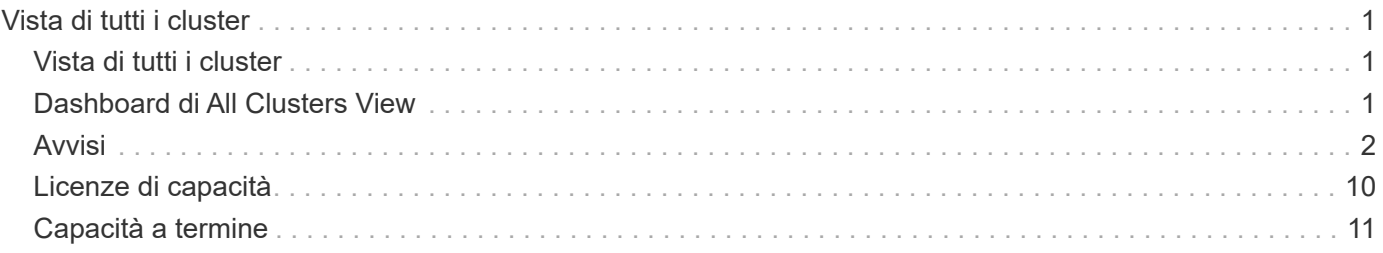

# <span id="page-2-0"></span>**Vista di tutti i cluster**

# <span id="page-2-1"></span>**Vista di tutti i cluster**

La **vista di tutti i cluster** è la landing page di SolidFire Active IQ.

Scopri a cosa puoi accedere da **All Clusters View**:

- ["Dashboard di All Clusters View"](#page-2-2)
- ["Avvisi"](#page-3-0)
- ["Licenze di capacità"](#page-11-0)
- ["Capacità a termine"](#page-12-0)

# **Trova ulteriori informazioni**

["Documentazione sui prodotti NetApp"](https://www.netapp.com/support-and-training/documentation/)

# <span id="page-2-2"></span>**Dashboard di All Clusters View**

Nella pagina **Dashboard** della vista **All Clusters**, è possibile visualizzare i dettagli relativi a performance, capacità e statistiche dei cluster relativi ai cluster associati al proprio account.

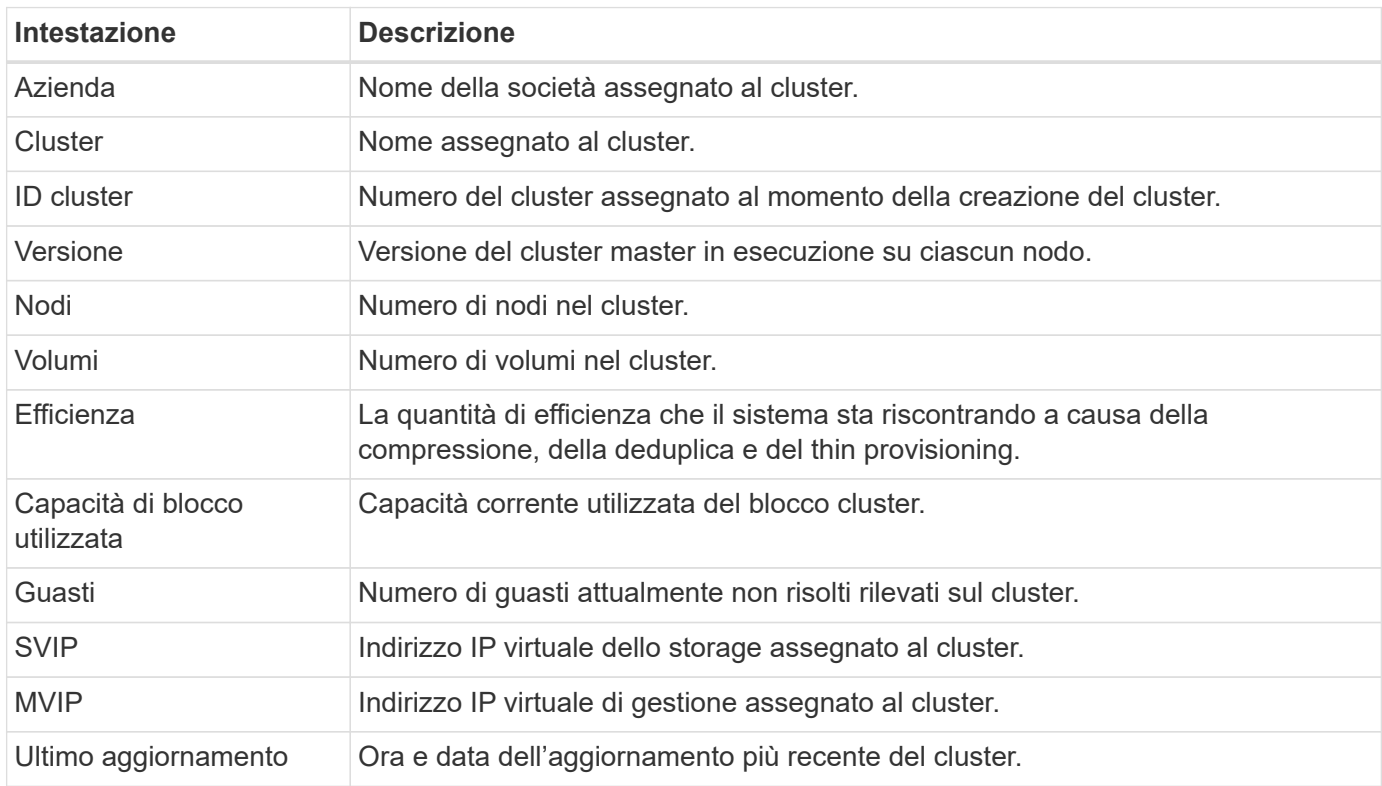

# **Trova ulteriori informazioni**

["Documentazione sui prodotti NetApp"](https://www.netapp.com/support-and-training/documentation/)

# <span id="page-3-0"></span>**Avvisi**

Dal menu a discesa **Alerts** all'interno di **All Clusters View**, è possibile visualizzare la cronologia degli avvisi, creare e gestire le policy di avviso e visualizzare ed eliminare le notifiche del cluster.

Scopri o esegui attività correlate agli avvisi:

- [Visualizza la cronologia degli avvisi](#page-3-1)
- [Dettagli della cronologia degli avvisi](#page-3-2)
- [Visualizzare le policy di avviso](#page-4-0)
- Creare una policy di avviso
- Tipi di criteri di avviso
- [Modificare una policy di avviso](#page-6-0)
- [Eliminare una policy di avviso](#page-7-0)
- [Visualizzare i cluster sospesi](#page-7-1)
- [Elimina le notifiche del cluster](#page-9-0)
- [Terminare la soppressione del cluster da un cluster](#page-9-1)
- [E-mail di notifica degli avvisi](#page-10-0)

### <span id="page-3-1"></span>**Visualizza la cronologia degli avvisi**

È possibile visualizzare la cronologia degli avvisi non risolti o risolti.

#### **Fasi**

- 1. Selezionare **Avvisi** > **Cronologia**.
- 2. Selezionare la scheda **Unresolved** o **Resolved** per visualizzare la cronologia degli avvisi per il cluster.
- 3.  $(Facoltativo)$  selezionare  $\blacktriangleright$  Per esportare i dati in un file CSV.

### <span id="page-3-2"></span>**Dettagli della cronologia degli avvisi**

La pagina **Cronologia** del menu a discesa Avvisi nella vista tutti i cluster mostra fino a 10000 voci della cronologia degli avvisi, inclusi tutti gli avvisi non risolti e gli avvisi risolti negli ultimi 30 giorni.

L'elenco seguente descrive i dettagli disponibili:

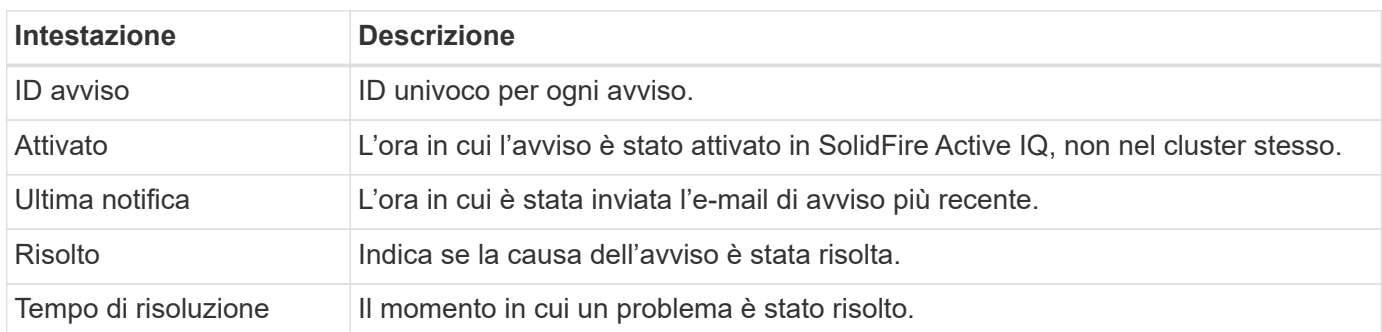

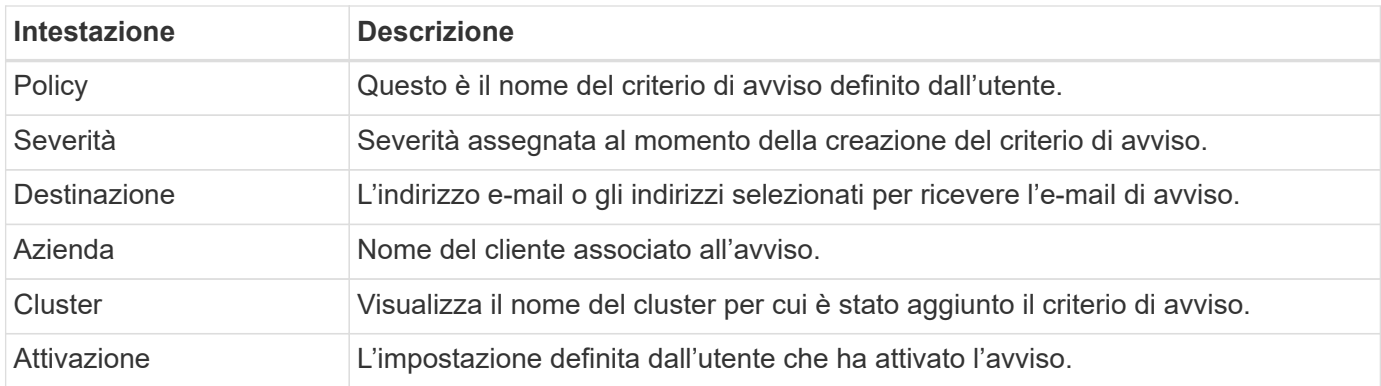

# <span id="page-4-0"></span>**Visualizzare le policy di avviso**

La pagina **Policies** nel menu a discesa Avvisi all'interno della vista tutti i cluster mostra le seguenti informazioni sui criteri per tutti i cluster.

L'elenco seguente descrive i dettagli disponibili:

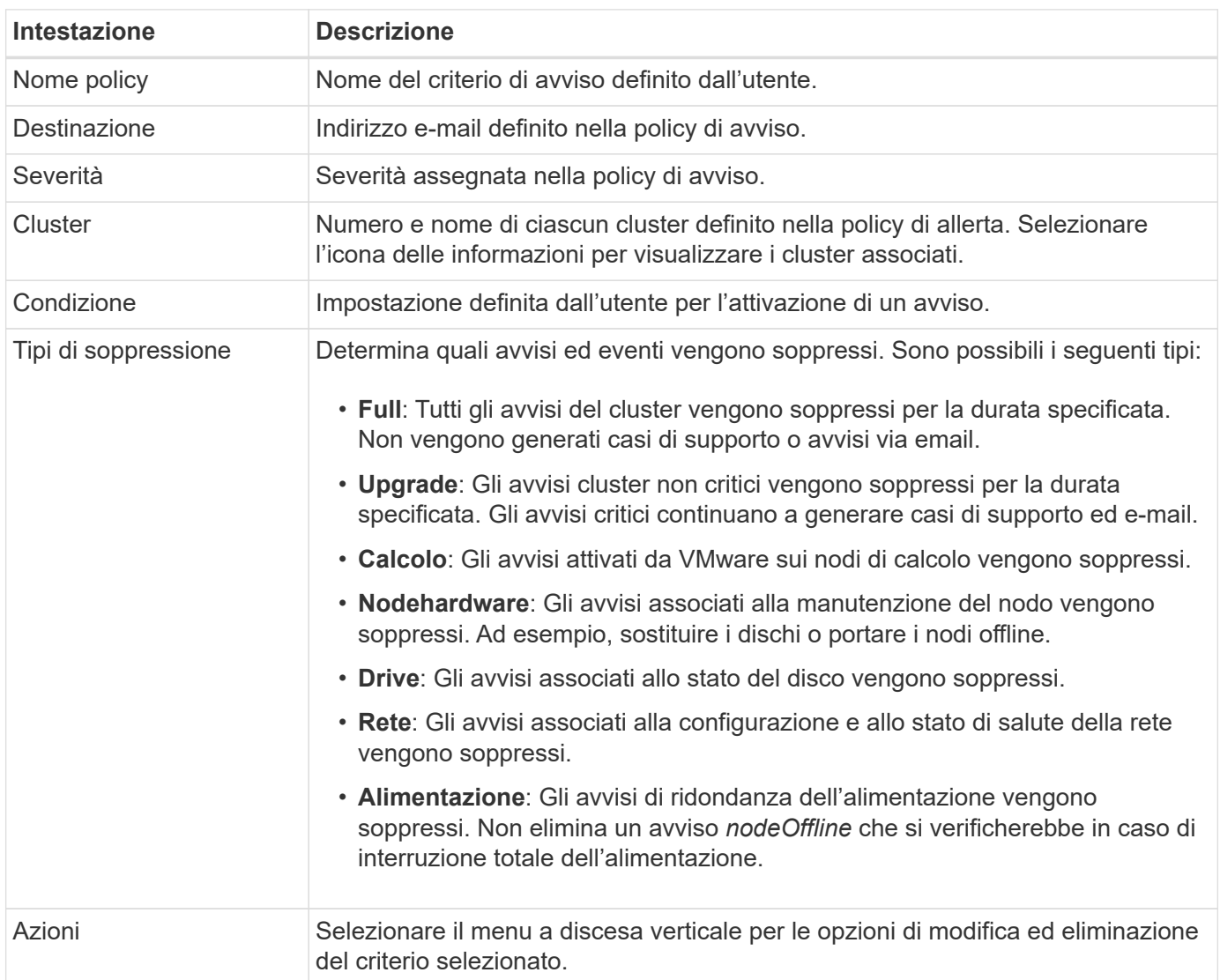

# **Creare una policy di avviso**

È possibile creare un criterio di avviso per monitorare le informazioni dalla vista **tutti i cluster** di SolidFire Active IQ. Le policy di avviso consentono di essere avvisati di uno stato o di un evento di performance con uno o più cluster in un'installazione, in modo che sia possibile intraprendere un'azione prima o in risposta a un evento più grave.

#### **Fasi**

- 1. Selezionare **Avvisi** > **Criteri**.
- 2. Selezionare **Crea policy**.
- 3. Selezionare un tipo di avviso dall'elenco **Policy Type** (tipo di policy). Vedere Tipi di criteri di avviso.

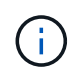

Nella finestra di dialogo **Crea policy** sono disponibili ulteriori campi specifici a seconda del tipo di policy selezionato.

4. Immettere un nome per la nuova policy di avviso.

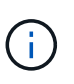

I nomi dei criteri di avviso devono descrivere la condizione per cui viene creato l'avviso. I titoli descrittivi consentono di identificare facilmente l'avviso. I nomi dei criteri di avviso vengono visualizzati come riferimento in un'altra parte del sistema.

5. Selezionare un livello di severità.

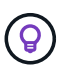

I livelli di severità delle policy di avviso sono codificati a colori e possono essere filtrati facilmente dalla pagina **Avvisi** > **Cronologia**.

6. Determinare il tipo di soppressione per la policy di avviso selezionando un tipo da **tipi supportati**. È possibile selezionare più tipi.

Confermare che le associazioni hanno senso. Ad esempio, è stata selezionata l'opzione **soppressione rete** per un criterio di avviso di rete.

7. Selezionare uno o più cluster da includere nel criterio.

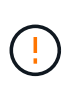

Quando si aggiunge un nuovo cluster all'installazione dopo aver creato il criterio, il cluster non viene aggiunto automaticamente ai criteri di avviso esistenti. È necessario modificare un criterio di avviso esistente e selezionare il nuovo cluster che si desidera associare al criterio.

- 8. Inserire uno o più indirizzi e-mail a cui verranno inviate le notifiche di avviso. Se si immettono più indirizzi, è necessario utilizzare una virgola per separare ciascun indirizzo.
- 9. Selezionare **Save Alert Policy** (Salva policy di avviso).

### **Tipi di criteri di avviso**

È possibile creare criteri di avviso in base ai tipi di criteri disponibili elencati nella finestra di dialogo **Crea policy** da **Allarmi** > **Criteri**.

Gli avvisi di policy disponibili includono i seguenti tipi:

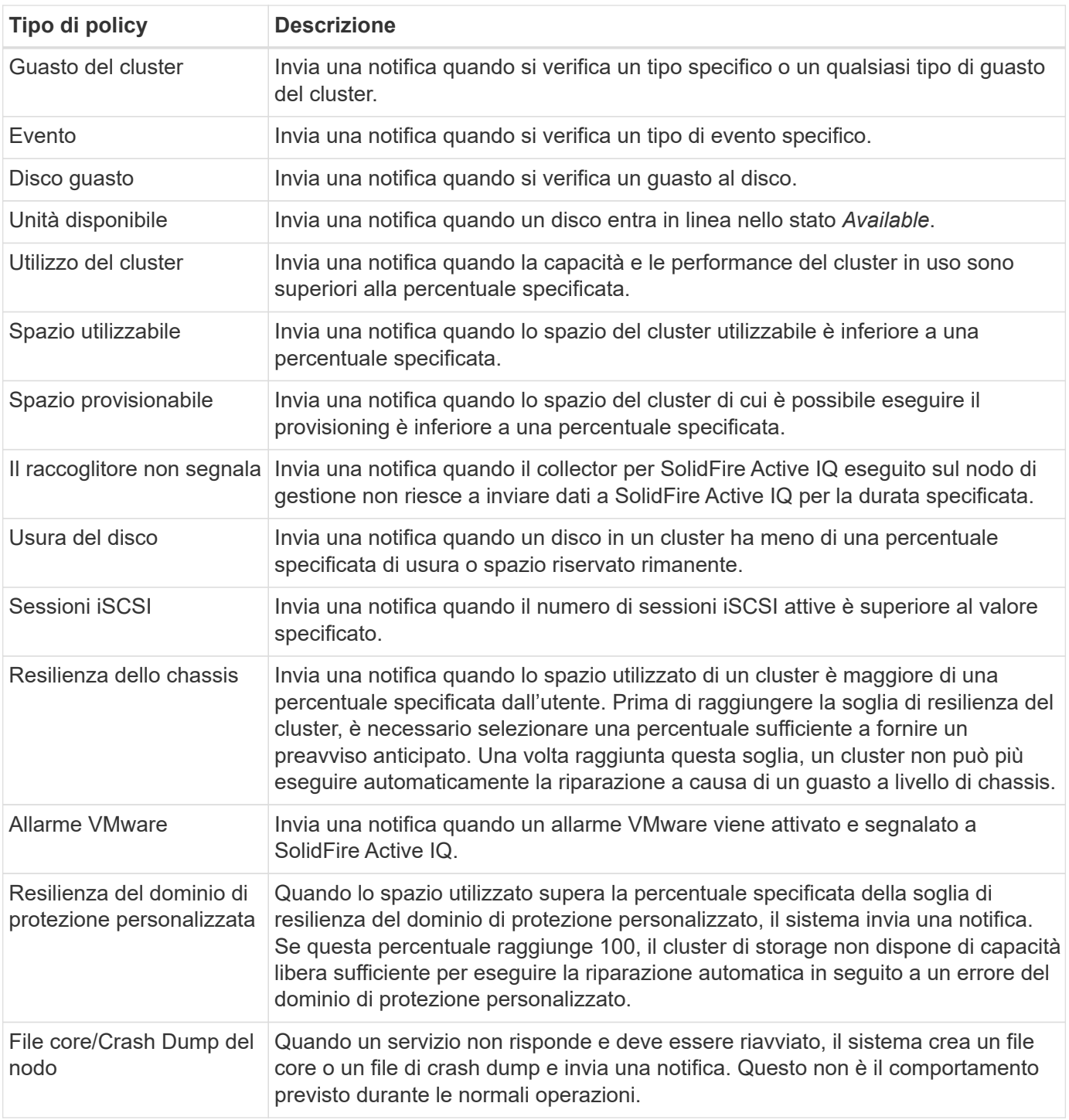

# <span id="page-6-0"></span>**Modificare una policy di avviso**

È possibile modificare un criterio di avviso per aggiungere o rimuovere cluster da un criterio o modificare impostazioni di policy aggiuntive.

#### **Fasi**

- 1. Selezionare **Avvisi** > **Criteri**.
- 2. Selezionare il menu per ulteriori opzioni in **azioni**.
- 3. Selezionare **Modifica policy**.

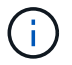

Il tipo di policy e i criteri di monitoraggio specifici del tipo non sono modificabili.

4. (Facoltativo) inserire un nome modificato per la nuova policy di avviso.

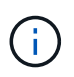

I nomi dei criteri di avviso devono descrivere la condizione per cui viene creato l'avviso. I titoli descrittivi consentono di identificare facilmente l'avviso. I nomi dei criteri di avviso vengono visualizzati come riferimento in un'altra parte del sistema.

5. (Facoltativo) selezionare un livello di severità diverso.

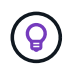

I livelli di gravità della policy di avviso sono codificati a colori e possono essere filtrati facilmente dalla pagina Avvisi > Cronologia.

6. Determinare il tipo di soppressione per la policy di avviso quando è attiva selezionando un tipo da **tipi supportati**. È possibile selezionare più tipi.

Confermare che le associazioni hanno senso. Ad esempio, è stata selezionata l'opzione **soppressione rete** per un criterio di avviso di rete.

7. (Facoltativo) selezionare o rimuovere le associazioni di cluster con il criterio.

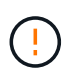

Quando si aggiunge un nuovo cluster all'installazione dopo aver creato il criterio, il cluster non viene aggiunto automaticamente ai criteri di avviso esistenti. Selezionare il nuovo cluster che si desidera associare al criterio.

- 8. (Facoltativo) modificare uno o più indirizzi e-mail a cui verranno inviate le notifiche di avviso. Se si immettono più indirizzi, è necessario utilizzare una virgola per separare ciascun indirizzo.
- 9. Selezionare **Save Alert Policy** (Salva policy di avviso).

#### <span id="page-7-0"></span>**Eliminare una policy di avviso**

L'eliminazione di un criterio di avviso lo rimuove in modo permanente dal sistema. Le notifiche e-mail non vengono più inviate per quel criterio e le associazioni di cluster con il criterio vengono rimosse.

#### **Fasi**

- 1. Selezionare **Avvisi** > **Criteri**.
- 2. In **azioni**, selezionare il menu per ulteriori opzioni.
- 3. Selezionare **Delete Policy** (Elimina policy).
- 4. Confermare l'azione.

Il criterio viene rimosso in modo permanente dal sistema.

#### <span id="page-7-1"></span>**Visualizzare i cluster sospesi**

Nella pagina **Suppressed Clusters** del menu a discesa Avvisi all'interno della vista tutti i cluster, è possibile visualizzare un elenco di cluster che hanno le notifiche di avviso soppresse.

Il supporto NetApp o i clienti possono eliminare le notifiche di avviso per un cluster durante l'esecuzione della manutenzione. Quando le notifiche vengono soppresse per un cluster che utilizza la soppressione dell'aggiornamento, gli avvisi comuni che si verificano durante gli aggiornamenti non vengono inviati. È inoltre

disponibile un'opzione di eliminazione completa degli avvisi che interrompe la notifica degli avvisi per un cluster per un periodo di tempo specificato. È possibile visualizzare gli avvisi e-mail che non vengono inviati quando le notifiche vengono soppresse nella pagina **Cronologia** del menu **Avvisi**. Le notifiche soppresse vengono riattivate automaticamente allo scadere della durata definita. È possibile terminare la soppressione delle notifiche in anticipo selezionando "Riprendi notifiche" nel menu a discesa.

Nella pagina **Suppressed Clusters**, è possibile visualizzare le seguenti informazioni per le soppressioni **Past**, **Active** e **Future**. L'opzione **passato** mostra le soppressioni terminate negli ultimi 90 giorni.

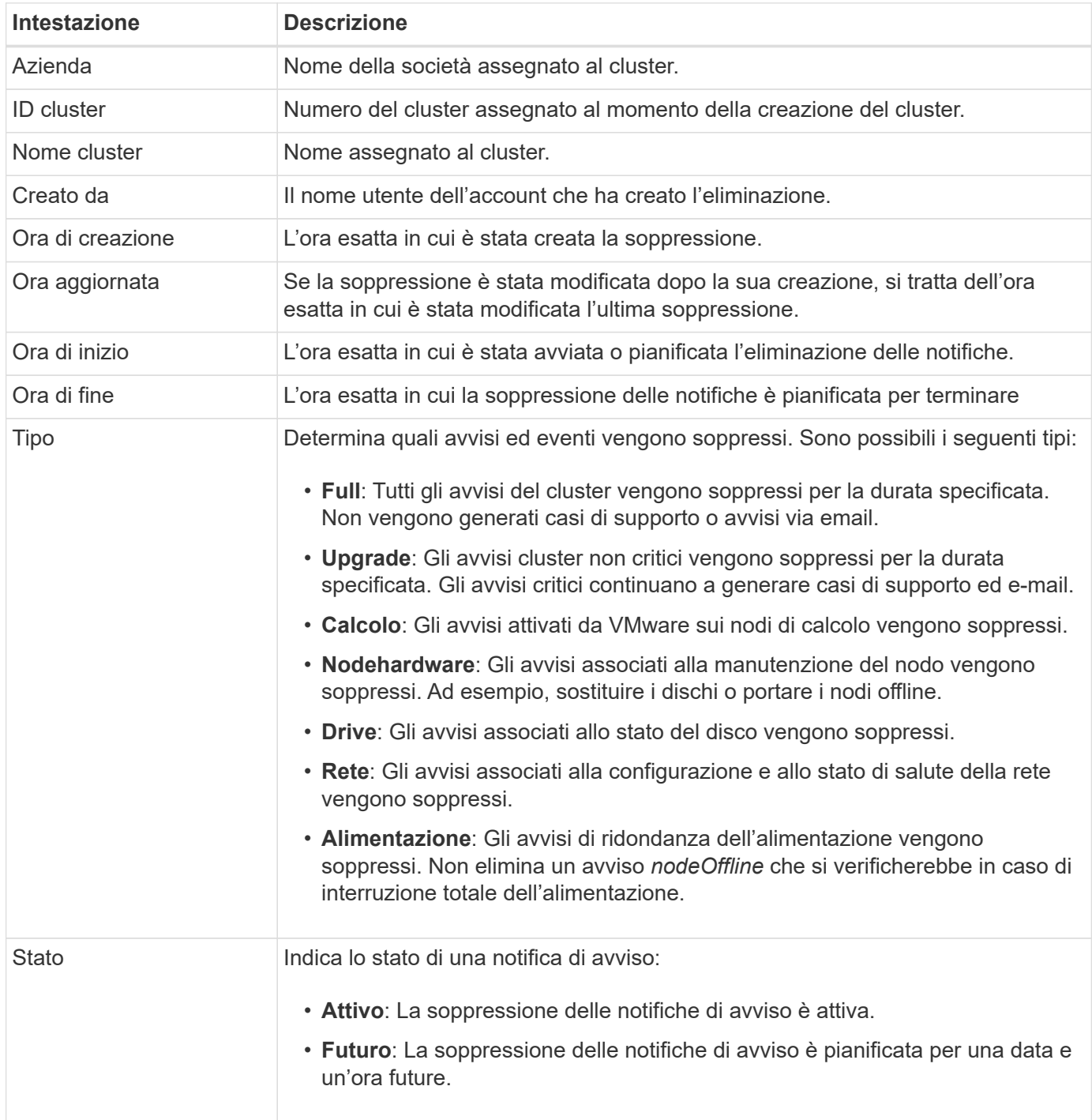

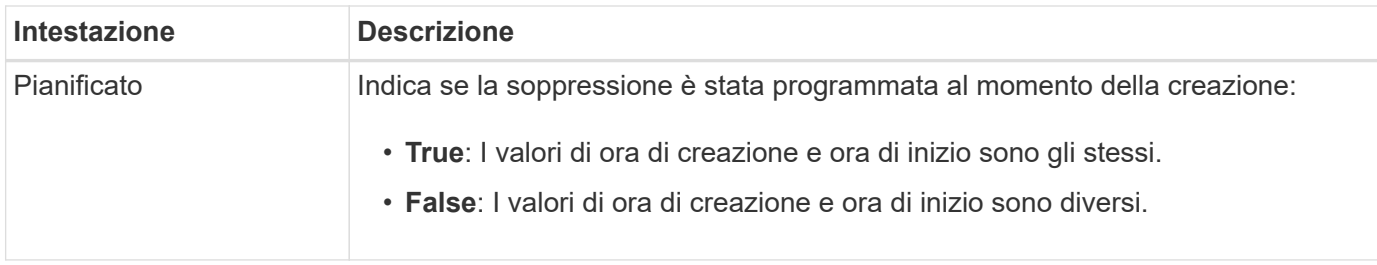

### <span id="page-9-0"></span>**Elimina le notifiche del cluster**

È possibile eliminare le notifiche di avviso a livello di cluster per un singolo cluster o più cluster per la data e l'ora correnti o la pianificazione per iniziare a una data e ora future.

#### **Fasi**

- 1. Effettuare una delle seguenti operazioni:
	- a. Dalla panoramica **Dashboard**, selezionare il menu Actions (azioni) per il cluster che si desidera sospendere.
	- b. Da **Alerts** > **Cluster Suppression**, selezionare **Sospendi cluster**.
- 2. Nella finestra di dialogo **Sospendi avvisi per cluster**, procedere come segue:
	- a. Se si seleziona il pulsante **Sospendi cluster** dalla pagina **Clusters sospesi**, selezionare un cluster.
	- b. Selezionare un tipo di eliminazione degli avvisi come **Full**, **Upgrades**, **Compute**, **Nodehardware**, **Drive**, **Rete** o **alimentazione**. Scopri i tipi di soppressione.

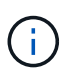

Un cluster può avere diversi tipi di soppressione, che possono includere più selezioni dello stesso tipo di soppressione. Quando un tipo di soppressione esiste già durante una finestra di soppressione pianificata, viene disattivato. Per selezionare nuovamente questo tipo di soppressione, selezionare **sovrapposizione esistente**. Le selezioni multiple dello stesso tipo di soppressione possono avere tempi di sovrapposizione o, se si pianificano soppressioni future, possono avere tempi diversi. Quando due soppressioni hanno periodi di tempo sovrapposti, la funzionalità è la stessa di una singola soppressione con un'ora di inizio che inizia al più presto e un'ora di fine che termina al più tardi.

- c. Selezionare la data e l'ora di inizio della soppressione delle notifiche.
- d. Selezionare una durata comune o inserire una data e un'ora di fine personalizzate durante le quali le notifiche devono essere soppresse.
- 3. Selezionare **Sospendi**.

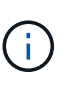

Questa azione elimina anche alcune o tutte le notifiche al supporto NetApp. Una volta che la soppressione del cluster è attiva, il supporto NetApp o qualsiasi utente autorizzato a visualizzare il cluster può aggiornare lo stato di soppressione.

#### <span id="page-9-1"></span>**Terminare la soppressione del cluster da un cluster**

È possibile terminare la soppressione degli avvisi del cluster sui cluster applicati utilizzando la funzione Sospendi cluster. Ciò consente ai cluster di riprendere il normale stato di reporting degli avvisi.

**Fasi**

- 1. Dalla panoramica **Dashboard** o **Alerts** > **Cluster Suppression**, terminare la soppressione per uno o più cluster che si desidera riprendere la normale segnalazione degli avvisi:
	- a. Per un singolo cluster, selezionare il menu Actions (azioni) per il cluster e selezionare **End Suppression (fine soppressione)**.
	- b. Per più cluster, selezionare i cluster, quindi selezionare **End Selected Supppressions** (fine delle soppressioni selezionate).

# <span id="page-10-0"></span>**E-mail di notifica degli avvisi**

Gli abbonati agli avvisi SolidFire Active IQ ricevono messaggi di posta elettronica di stato diversi per ogni avviso che si attiva nel sistema. Esistono tre tipi di email di stato associate agli avvisi:

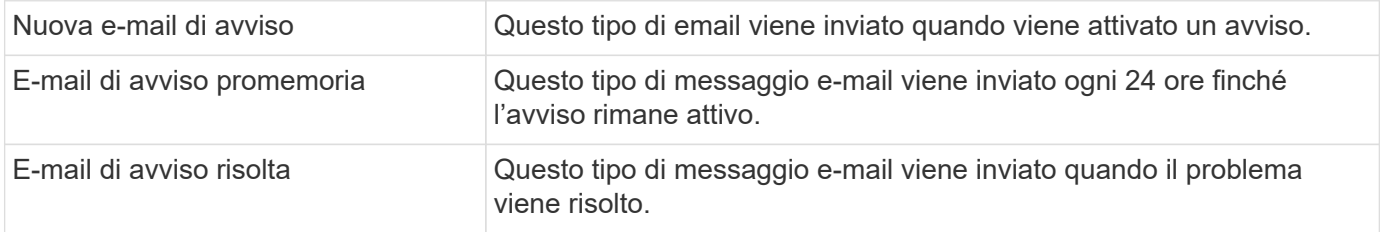

Una volta creata una policy di avviso e se viene generato un nuovo avviso per questa policy, viene inviata un'email all'indirizzo email designato (vedere Creare una policy di avviso).

La riga dell'oggetto dell'e-mail di avviso utilizza uno dei seguenti formati, a seconda del tipo di errore riportato:

- Guasto del cluster non risolto: [cluster fault code] fault on [cluster name] ([severity])
- Guasto del cluster risolto: Resolved: [cluster fault code] fault on [cluster name] ([severity])
- Avviso irrisolto: [policy name] alert on [cluster name] ([severity])
- Risolto il problema di allerta: Resolved: [policy name] alert on [cluster name] ([severity])

Il contenuto dell'e-mail di notifica sarà simile al seguente esempio:

Alert ID: 8998893 (Unique Alert ID as generated by AIQ) Alert Policy: clusterFault (Name of Alert Policy as defined by user) Alert Value: nodeHardwareFault (For Faults="code") Severity: Warning (severity as defined by user in the alert policy) Customer. (Customer name) Cluster: Cluster: (Cluster name) Occurrence Time: 2015-12-18 16:07:18 UTC (time the issue occurred on the cluster - available for fault and event alerts only) Notification Time: 2015-12-18 16:09:08 UTC (time AIQ generated this notification) Node ID: (Only display when applicable - not present for all cluster faults). Drive ID: (Only display when applicable - not present for all cluster faults) Service ID: (Only display when applicable - not present for all cluster faults) Additional Detail: None for this Alert (Details as included in cluster faults payload) Historical Detail: nodeHardwareFault has occurred 601 times on this cluster in the last 30 days. (number of times this alert [with matching node/drive/service IDs] has occurred in the past 30 days) Link to AIQ Alert

### **Trova ulteriori informazioni**

["Documentazione sui prodotti NetApp"](https://www.netapp.com/support-and-training/documentation/)

# <span id="page-11-0"></span>**Licenze di capacità**

Nella pagina **Capacity Licensing** di **All Clusters View**, è possibile visualizzare informazioni sul modello di Capacity Licensing di NetApp. I clienti che utilizzano appliance SolidFire standard devono ignorare questa pagina.

Per visualizzare un determinato pool di licenze di capacità, è necessario disporre delle autorizzazioni necessarie per visualizzare tutti i cluster inclusi in tale pool. In caso di relazioni tra società madri e società figlie, collaborate con il vostro account manager per verificare che sia stato registrato correttamente. In caso contrario, il pool di licenze della capacità potrebbe non essere disponibile.

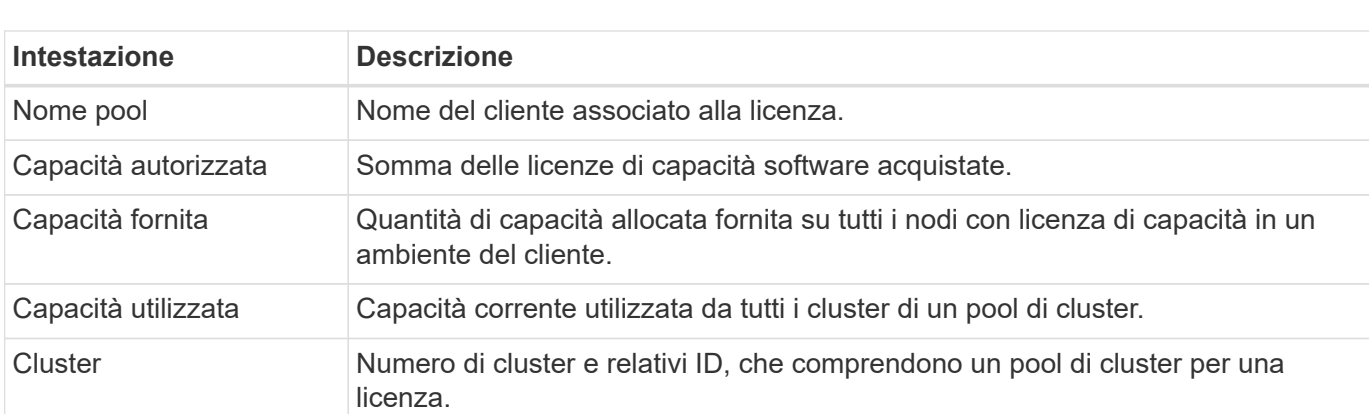

Capacity Licensing è un'opzione di licenza alternativa offerta da NetApp. Scopri o esegui attività relative alle licenze di capacità:

### **Trova ulteriori informazioni**

["Documentazione sui prodotti NetApp"](https://www.netapp.com/support-and-training/documentation/)

# <span id="page-12-0"></span>**Capacità a termine**

Nella pagina **Term Capacity** della vista **All Clusters View**, è possibile visualizzare informazioni sul modello di capacità a termine di NetApp.

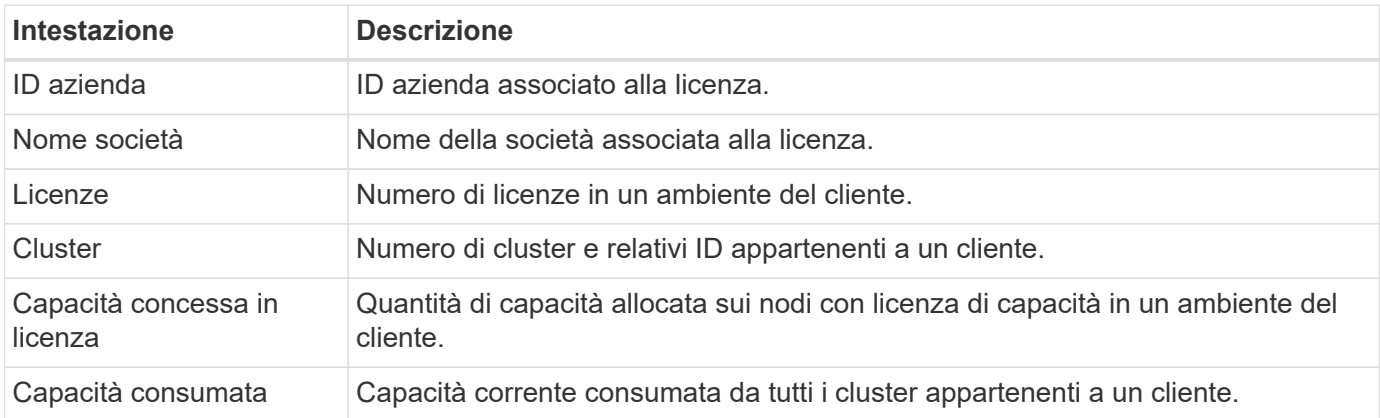

# **Trova ulteriori informazioni**

["Documentazione sui prodotti NetApp"](https://www.netapp.com/support-and-training/documentation/)

#### **Informazioni sul copyright**

Copyright © 2023 NetApp, Inc. Tutti i diritti riservati. Stampato negli Stati Uniti d'America. Nessuna porzione di questo documento soggetta a copyright può essere riprodotta in qualsiasi formato o mezzo (grafico, elettronico o meccanico, inclusi fotocopie, registrazione, nastri o storage in un sistema elettronico) senza previo consenso scritto da parte del detentore del copyright.

Il software derivato dal materiale sottoposto a copyright di NetApp è soggetto alla seguente licenza e dichiarazione di non responsabilità:

IL PRESENTE SOFTWARE VIENE FORNITO DA NETAPP "COSÌ COM'È" E SENZA QUALSIVOGLIA TIPO DI GARANZIA IMPLICITA O ESPRESSA FRA CUI, A TITOLO ESEMPLIFICATIVO E NON ESAUSTIVO, GARANZIE IMPLICITE DI COMMERCIABILITÀ E IDONEITÀ PER UNO SCOPO SPECIFICO, CHE VENGONO DECLINATE DAL PRESENTE DOCUMENTO. NETAPP NON VERRÀ CONSIDERATA RESPONSABILE IN ALCUN CASO PER QUALSIVOGLIA DANNO DIRETTO, INDIRETTO, ACCIDENTALE, SPECIALE, ESEMPLARE E CONSEQUENZIALE (COMPRESI, A TITOLO ESEMPLIFICATIVO E NON ESAUSTIVO, PROCUREMENT O SOSTITUZIONE DI MERCI O SERVIZI, IMPOSSIBILITÀ DI UTILIZZO O PERDITA DI DATI O PROFITTI OPPURE INTERRUZIONE DELL'ATTIVITÀ AZIENDALE) CAUSATO IN QUALSIVOGLIA MODO O IN RELAZIONE A QUALUNQUE TEORIA DI RESPONSABILITÀ, SIA ESSA CONTRATTUALE, RIGOROSA O DOVUTA A INSOLVENZA (COMPRESA LA NEGLIGENZA O ALTRO) INSORTA IN QUALSIASI MODO ATTRAVERSO L'UTILIZZO DEL PRESENTE SOFTWARE ANCHE IN PRESENZA DI UN PREAVVISO CIRCA L'EVENTUALITÀ DI QUESTO TIPO DI DANNI.

NetApp si riserva il diritto di modificare in qualsiasi momento qualunque prodotto descritto nel presente documento senza fornire alcun preavviso. NetApp non si assume alcuna responsabilità circa l'utilizzo dei prodotti o materiali descritti nel presente documento, con l'eccezione di quanto concordato espressamente e per iscritto da NetApp. L'utilizzo o l'acquisto del presente prodotto non comporta il rilascio di una licenza nell'ambito di un qualche diritto di brevetto, marchio commerciale o altro diritto di proprietà intellettuale di NetApp.

Il prodotto descritto in questa guida può essere protetto da uno o più brevetti degli Stati Uniti, esteri o in attesa di approvazione.

LEGENDA PER I DIRITTI SOTTOPOSTI A LIMITAZIONE: l'utilizzo, la duplicazione o la divulgazione da parte degli enti governativi sono soggetti alle limitazioni indicate nel sottoparagrafo (b)(3) della clausola Rights in Technical Data and Computer Software del DFARS 252.227-7013 (FEB 2014) e FAR 52.227-19 (DIC 2007).

I dati contenuti nel presente documento riguardano un articolo commerciale (secondo la definizione data in FAR 2.101) e sono di proprietà di NetApp, Inc. Tutti i dati tecnici e il software NetApp forniti secondo i termini del presente Contratto sono articoli aventi natura commerciale, sviluppati con finanziamenti esclusivamente privati. Il governo statunitense ha una licenza irrevocabile limitata, non esclusiva, non trasferibile, non cedibile, mondiale, per l'utilizzo dei Dati esclusivamente in connessione con e a supporto di un contratto governativo statunitense in base al quale i Dati sono distribuiti. Con la sola esclusione di quanto indicato nel presente documento, i Dati non possono essere utilizzati, divulgati, riprodotti, modificati, visualizzati o mostrati senza la previa approvazione scritta di NetApp, Inc. I diritti di licenza del governo degli Stati Uniti per il Dipartimento della Difesa sono limitati ai diritti identificati nella clausola DFARS 252.227-7015(b) (FEB 2014).

#### **Informazioni sul marchio commerciale**

NETAPP, il logo NETAPP e i marchi elencati alla pagina<http://www.netapp.com/TM> sono marchi di NetApp, Inc. Gli altri nomi di aziende e prodotti potrebbero essere marchi dei rispettivi proprietari.